# **NADIRUS PUSH TO BASIC KIT INSTRUCTION MANUAL FOR TS/GSO DOBSONIANS**

Thanks for purchasing the push to kit, upgrading your TS/GSO Dobsonian is much easier than you expect.

The kit is composed from 2 boxes:

- 1) 30B020, containing the electronic box and the encoder
- 2) 30BGSO, containing the adaptors to mount the encoder on your dobsonian

## **1. ENCODER BASE ASSEMBLY** (box code 30BGSO)

First of all, you have to assemble the encoder on your dobsonian base. You have to remove the Tube (OTA) and follow video instructions, carefully respecting them step by step.

**IMPORTANT:** we suggest to watch the video 1-2 times before starting operations

Video could be obtained scanning the QR code on the box or using this link: [https://www.youtube.com/watch?v=8Ysm\\_RQuVvs&list=WL&index=18&t=0s](https://www.youtube.com/watch?v=8Ysm_RQuVvs&list=WL&index=18&t=0s)

## **2. ELECTRONIC BOX MOUNTING** (box code 30B020)

In the box you will find:

- Electronic box
- Cable rj12/encoder
- Rj12 double connector box

You can watch the video to see how to connect it, always scan QR code on the box or: [https://www.youtube.com/watch?v=gV5pawat\\_Vo&list=WL&index=16](https://www.youtube.com/watch?v=gV5pawat_Vo&list=WL&index=16)

**IMPORTANT:** we suggest to watch the video 1-2 times before starting operations

Briefly, the rj12/encoder cable will connect the encoder to the beige rj12 double connector box. Then the electronic box will be connected to the rj12 double connector box. This box simply connects the electronic box and the rj12/encode cable together.

### **IMPORTANT:** Be always careful that cables doesn't clamp on any part of the telescope.

The electronic box needs to be attached on the OTA rear part, like on the primary mirror cell. It´s very important to attach it on a position where cables will not have too much tension when telescope is pointing to the the horizon, to prevent damages on cables connectors.

The electronic box has an accelerometer inside to perform altitude pointing, so it´s important to attach it in a flat, stable position, to obtain the highest precision. We suggest using Velcro stripes to perform this, so the electronic box can be removed easily any time is desired and maintain the ideal position settled on the primary mirror cell.

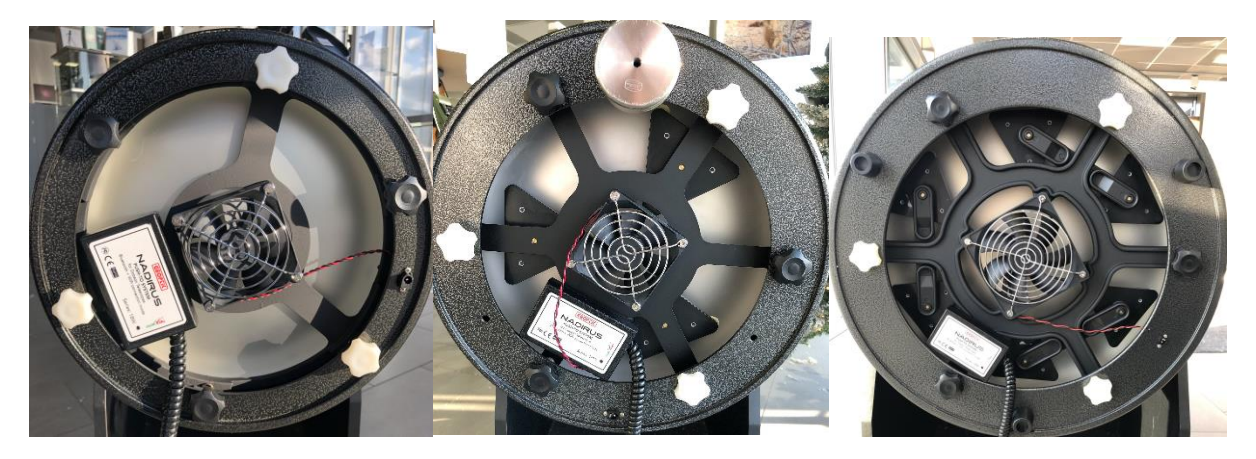

Examples of electronic box mounting on GSO 10", 12", 16". 8" Dobsonian can be used, but the fan has to be removed from the primary mirror cell to leave enough space to the electronic box.

POWER SUPPLY: we recommend to use a power bank (product code POWER5200 in TS website). A USB-micro cable is needed

**IMPORTANT**: telescope must be placed in a very accurate horizontal position to perform an accurate pointing performance

### **3. SKY SAFARI SET UP**

The push to kit is intended to be use only with Sky Safari (not free edition, must support telescope control) and with an Android/iOS mobile device. For Android we recommend Bluetooth connection, for iOS Wi-Fi only.

#### **Setting up Android:**

1. Go to Bluetooth settings and pair with Geoptik-BT

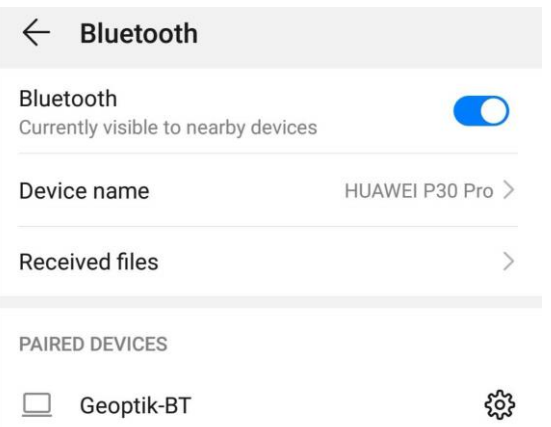

2. Now you have to set up Sky Safari. Go to Settings, Telescope Setup and choose "Basic Encoder System" for telescope and "alt-Az Push to" for mount type

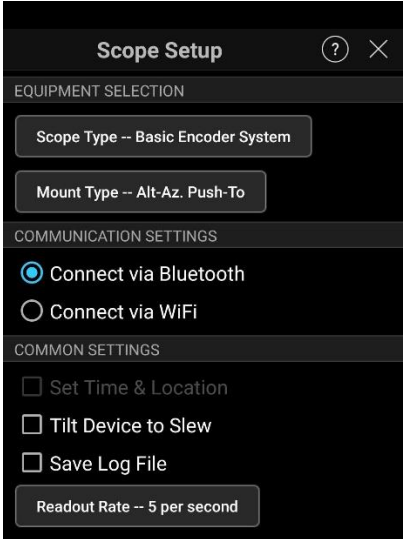

3. In Mount Type, you need to set up the encoder steps, use RA +8192 and DEC +8192

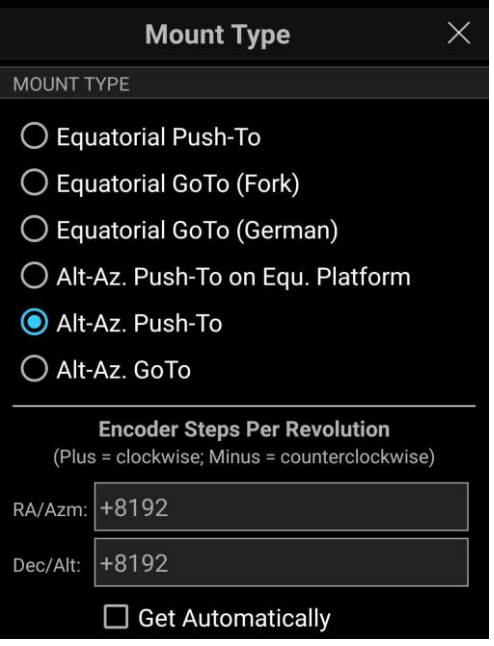

4. Then connect your telescope and perform alignment and sync (please refer to Sky Safari manual for more details)

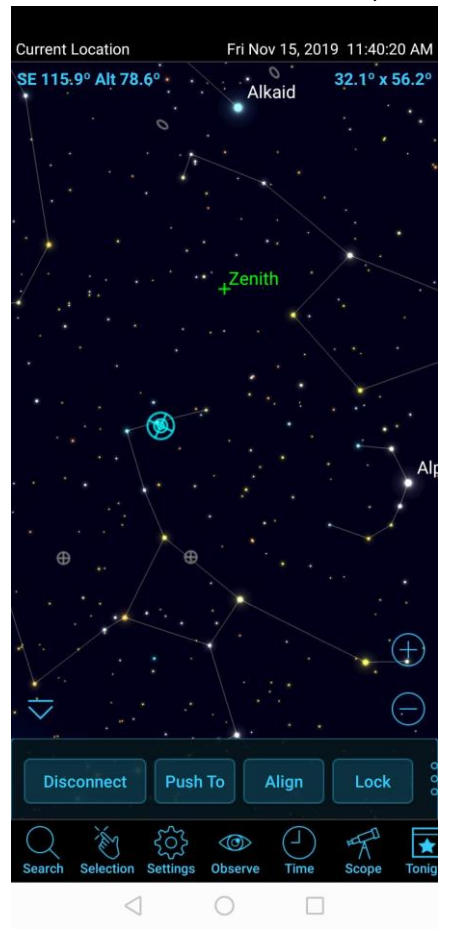

## **Setting up iOS**

1. Go to Wi-Fi and select Geoptik-WiFi, enter the password Geoptik1234

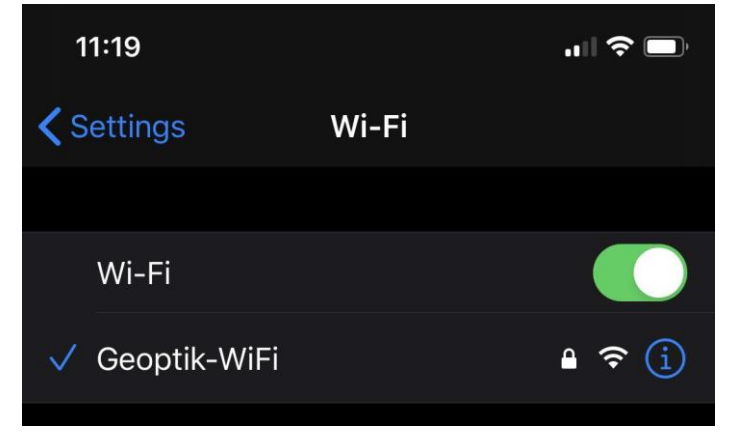

2. Open Sky Safari and set up the IP address (192.168.4.1) and port number (3000). Choose Basic Encoder System. Please note sometimes Orion Intelliscope was working instead of Basic Encoder System.

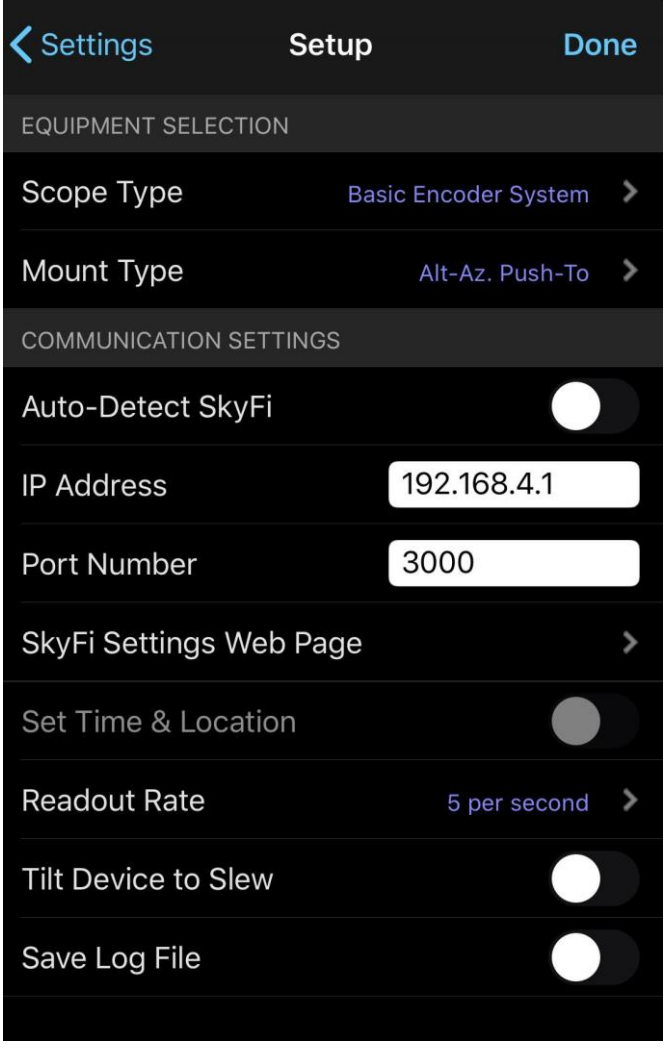

3. Now select Mount type Alt-Az and set up the encoder steps as well, RA +8192, DEC +8192

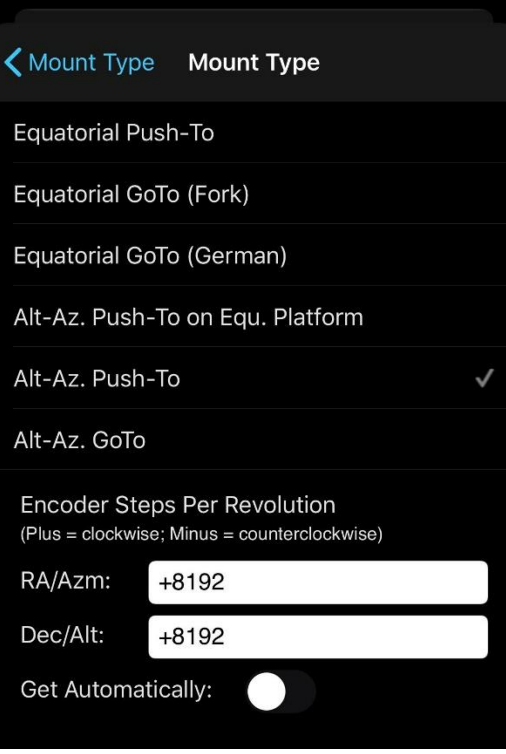

4. Then connect your telescope and perform alignment and sync (please refer to Sky Safari manual for more details)

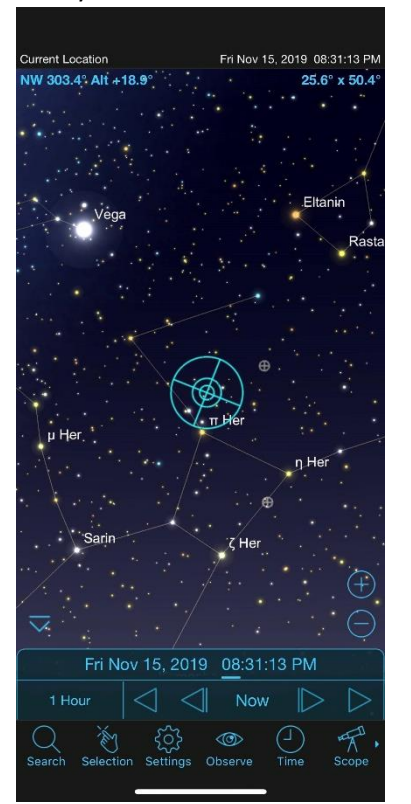

PLEASE NOTE some steps in setting up Sky Safari may vary upon your phone model/version and Sky Safari version as well, referring to Sky Safari manual is always recommended, as well asking support to your phone manufacturer in case Bluetooth or WiFi are not working